## **SD**カードに記録された**AVCHD**クリップを読み込む場合

機器を認識すると、ソースブラウザーの "リムーバブルメディア"にフォルダが追加されます。 フォルダをクリックすると、クリップが現れます。

クリップをビンへいれる場合は、クリップ上で右クリックし、 "ビンへ登録"か"ビンへ登録と転送"を選択してください。

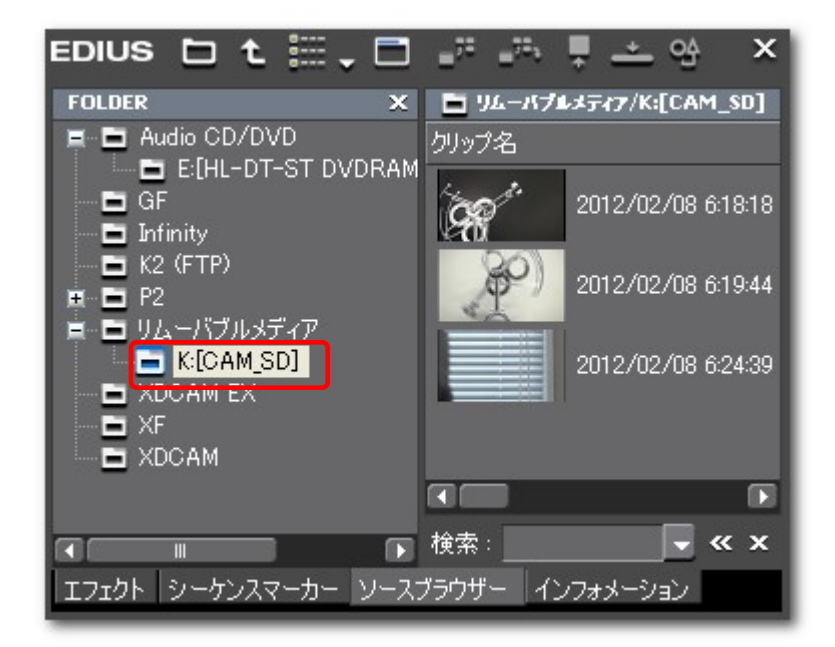

## ハードディスクドライブなどにコピーされた**AVCHD**クリップを読み込む場合

1."リムーバブルメディア"で右クリックし、"フォルダーを開く …"をクリックしてください。

2. 読み込みたいクリップのサブフォルダを選択し、"OK" をクリックしてください。 ソースブラウザーの"リムーバブルメディア"に、フォルダが 現れます。

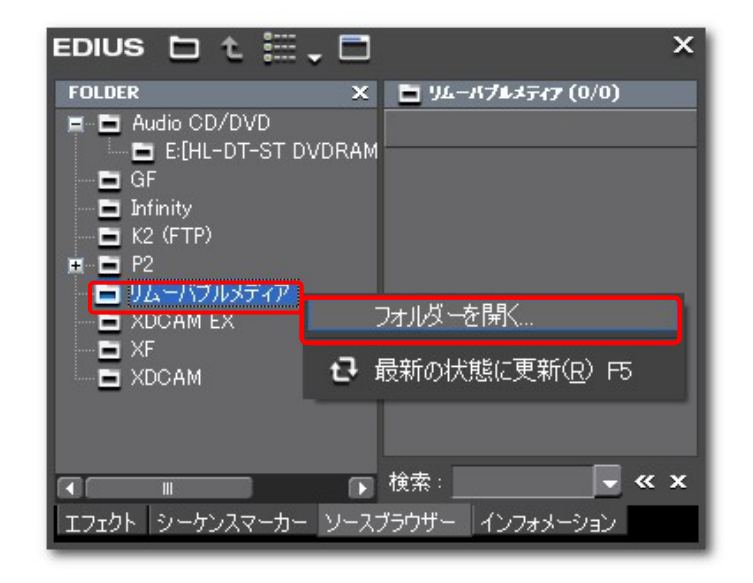

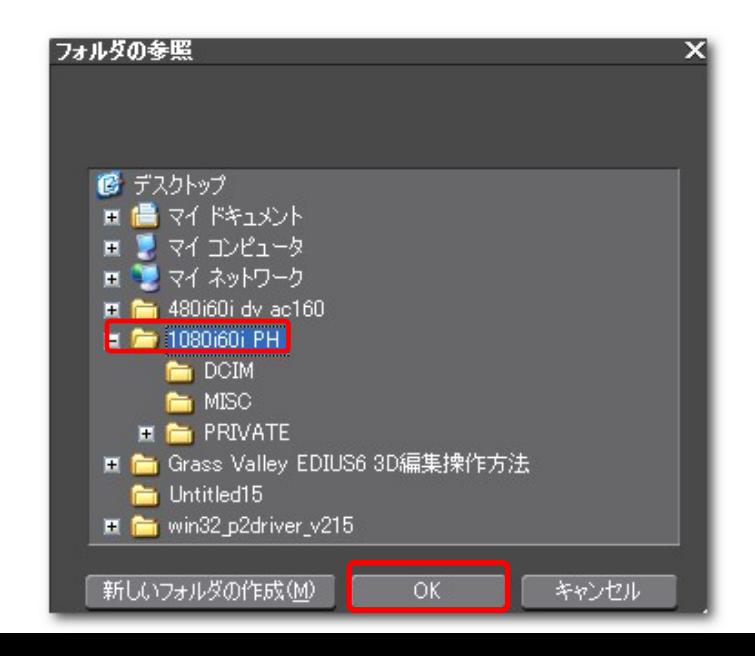